## the UPP the SPDF SPDF

https://www.100test.com/kao\_ti2020/136/2021\_2022\_\_E8\_AE\_A1\_ E7\_AE\_97\_E6\_9C\_BA\_E7\_c97\_136634.htm  $127$   $3481$  $KS4$  2 表STUD、COUR、SCOR加入到数据库KS4中。 3、为STUD **COUR**  $SCOR$  $4$  $\mathbb{R}^2$  , the contract of the contract of the contract of the contract of the contract of the contract of the contract of the contract of the contract of the contract of the contract of the contract of the contract of  $\mathbf{u} = \mathbf{u}$ CREATE DATABASE [DatabaseName]?] 2. 开数据库设计器,在"数据库"菜单中或在数据库设计器上单  $\mathbf{u} = \mathbf{u} = \mathbf$ ADD TABLE 3. STUD COUR SCOR 4.  $STUD$ 的主索引"学号",按住鼠标拖动到SCOR表的普通索引"学号"

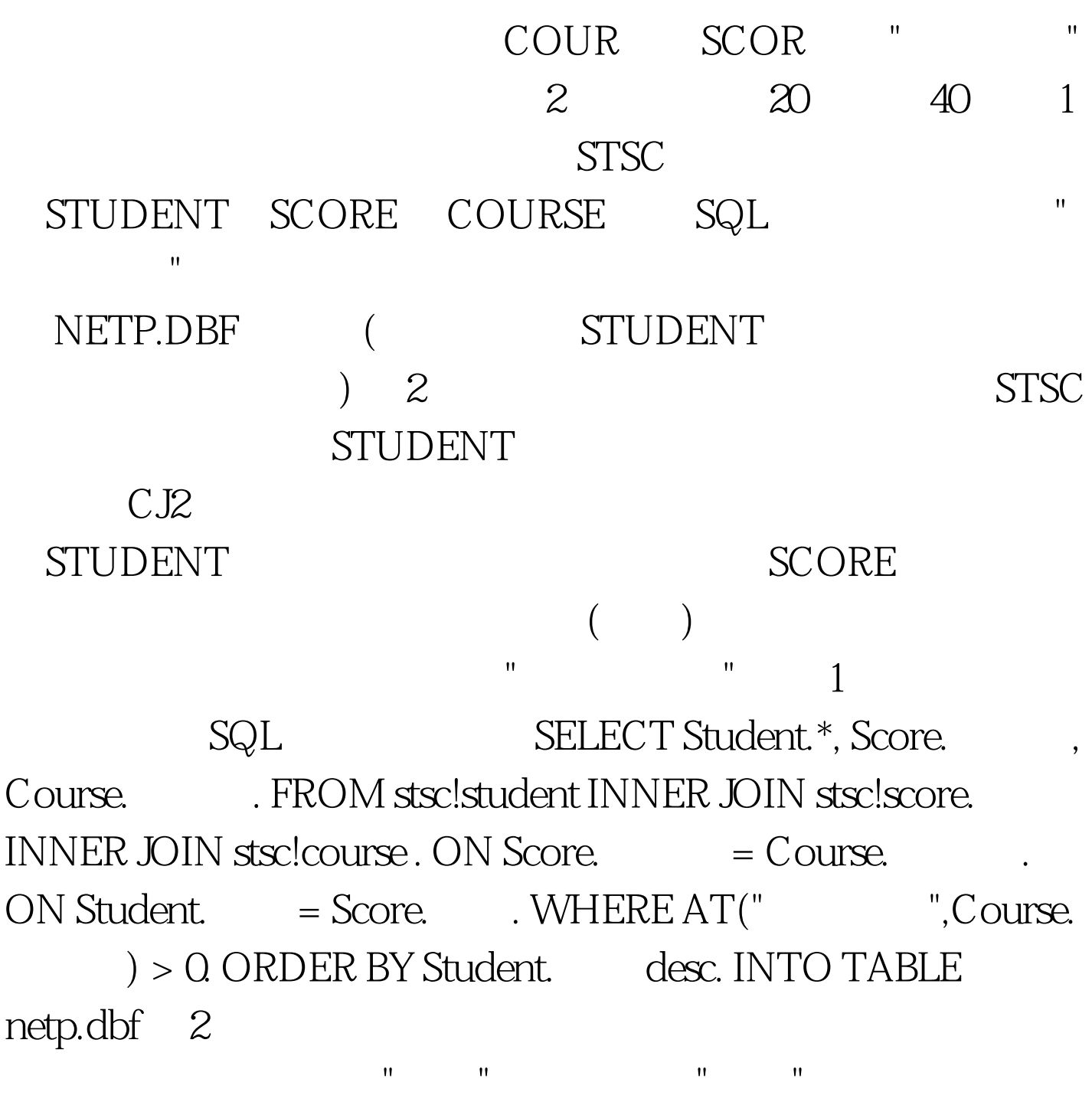

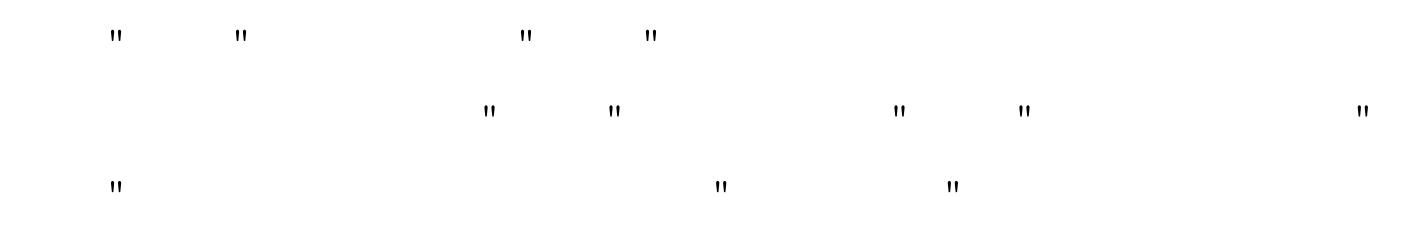

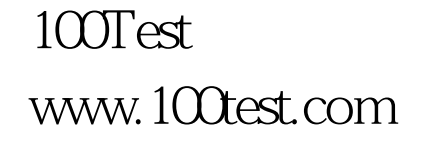